MAX-800 系列 MaxTester 程序

# 获取结果

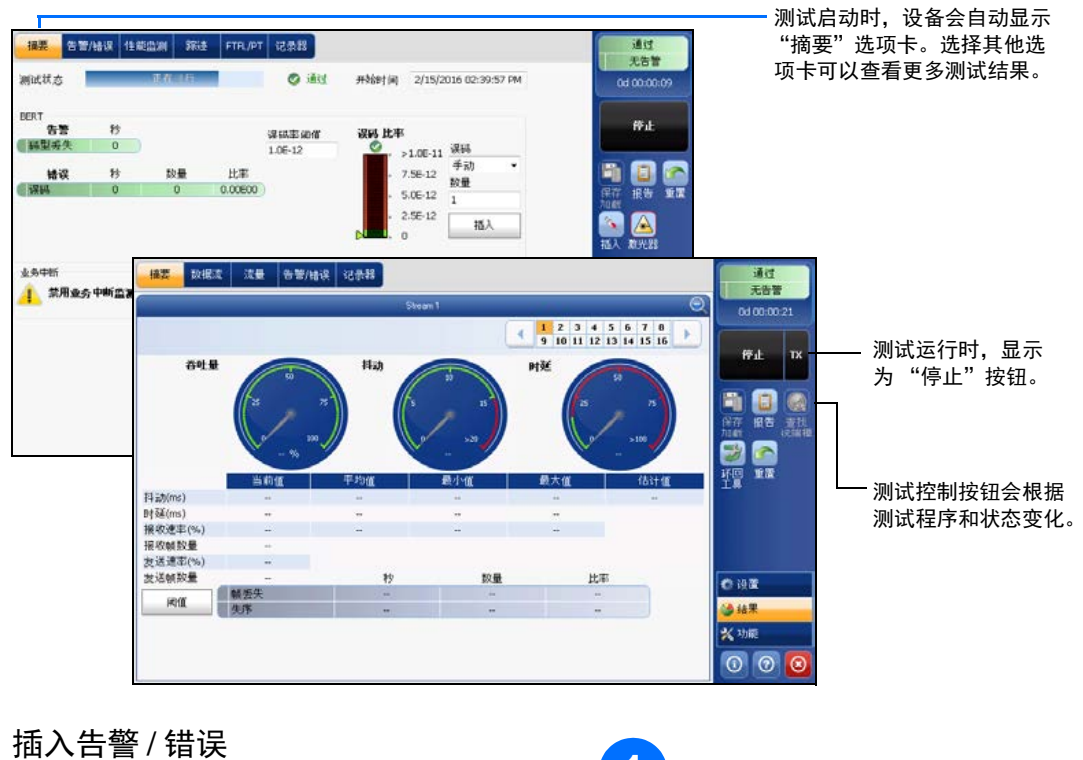

# 状态栏

### 其他状态栏符号:

● 两台测试设备的连接状况 ("双测试仪"或 "环回开始")。 ■ 环回工具

## 测试控制按钮

 $\odot$  CE © 2016 EXFO Inc. 保留所有权利。

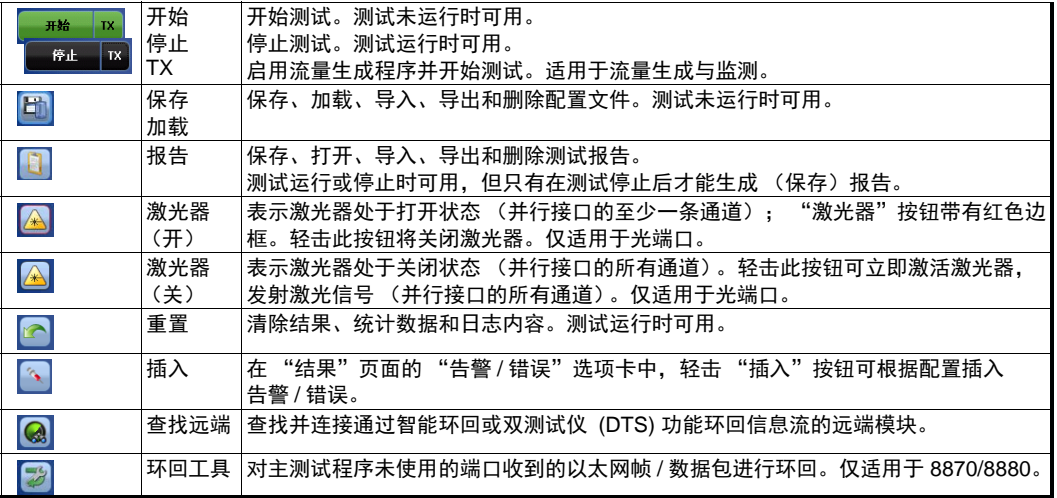

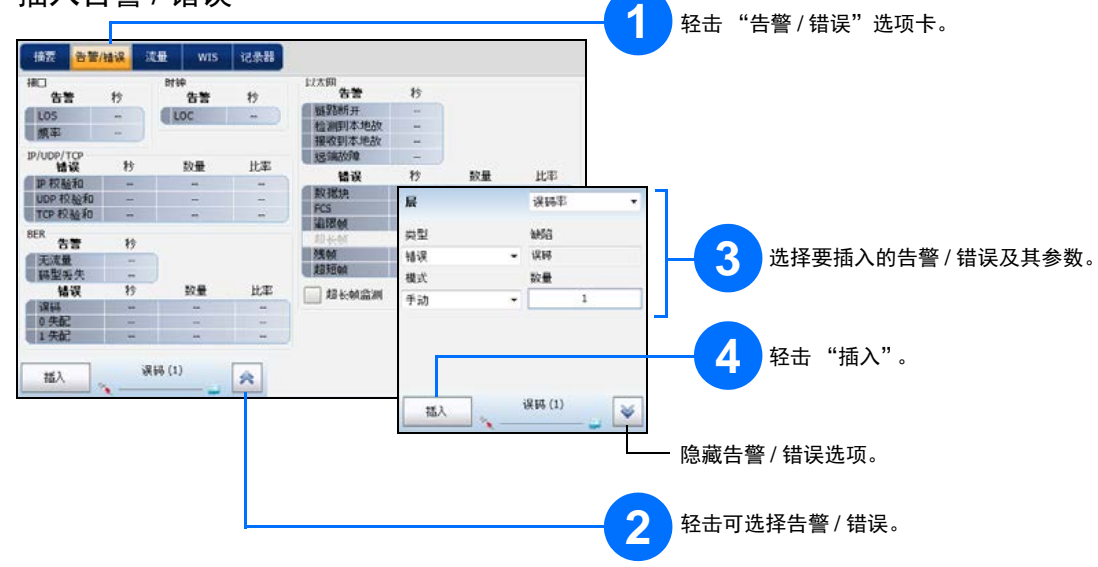

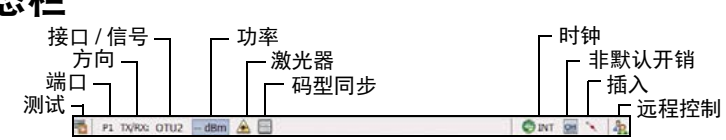

综合指示器 要最大化显示指示器,在综合 综合指示器显示通过 / 未通过判定结果、 综合告警、计时器和 / 或测试时长。

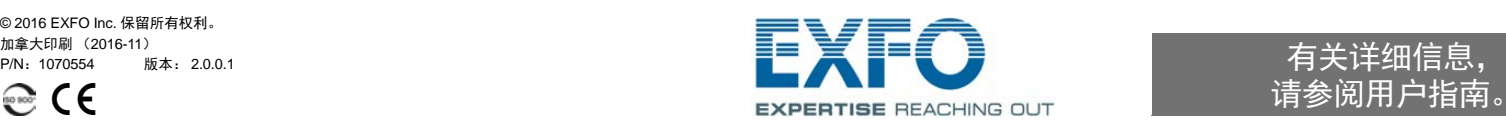

请参阅用户指南。

物理接口

将信号连接到模块的相应接口上。对于光接口,请确保插入正确的 SFP/SFP+,

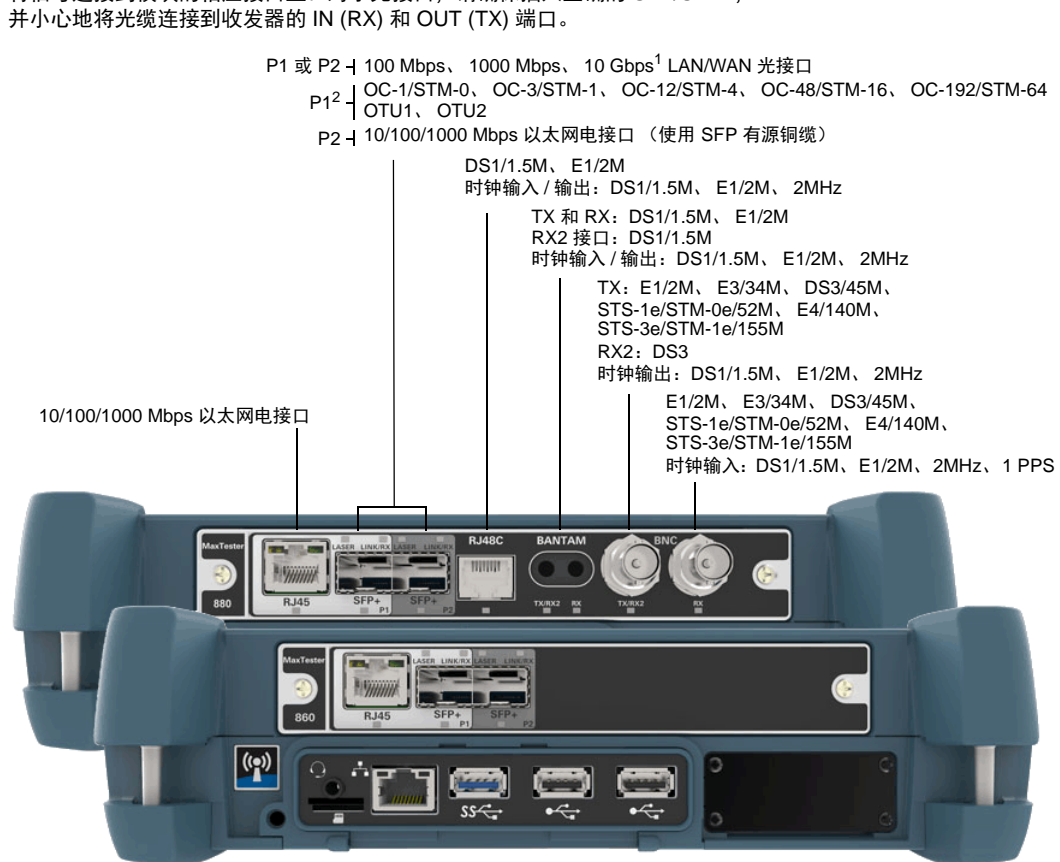

- 1. 不适用于 MAX-860。
- 2. 仅适用于 MAX-880。
- 启动应用程序

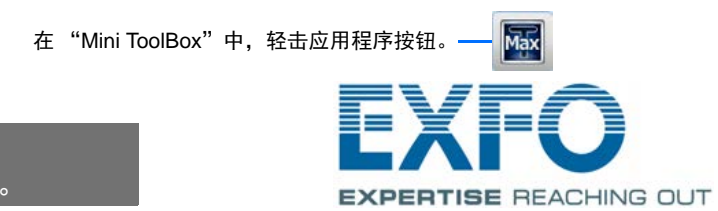

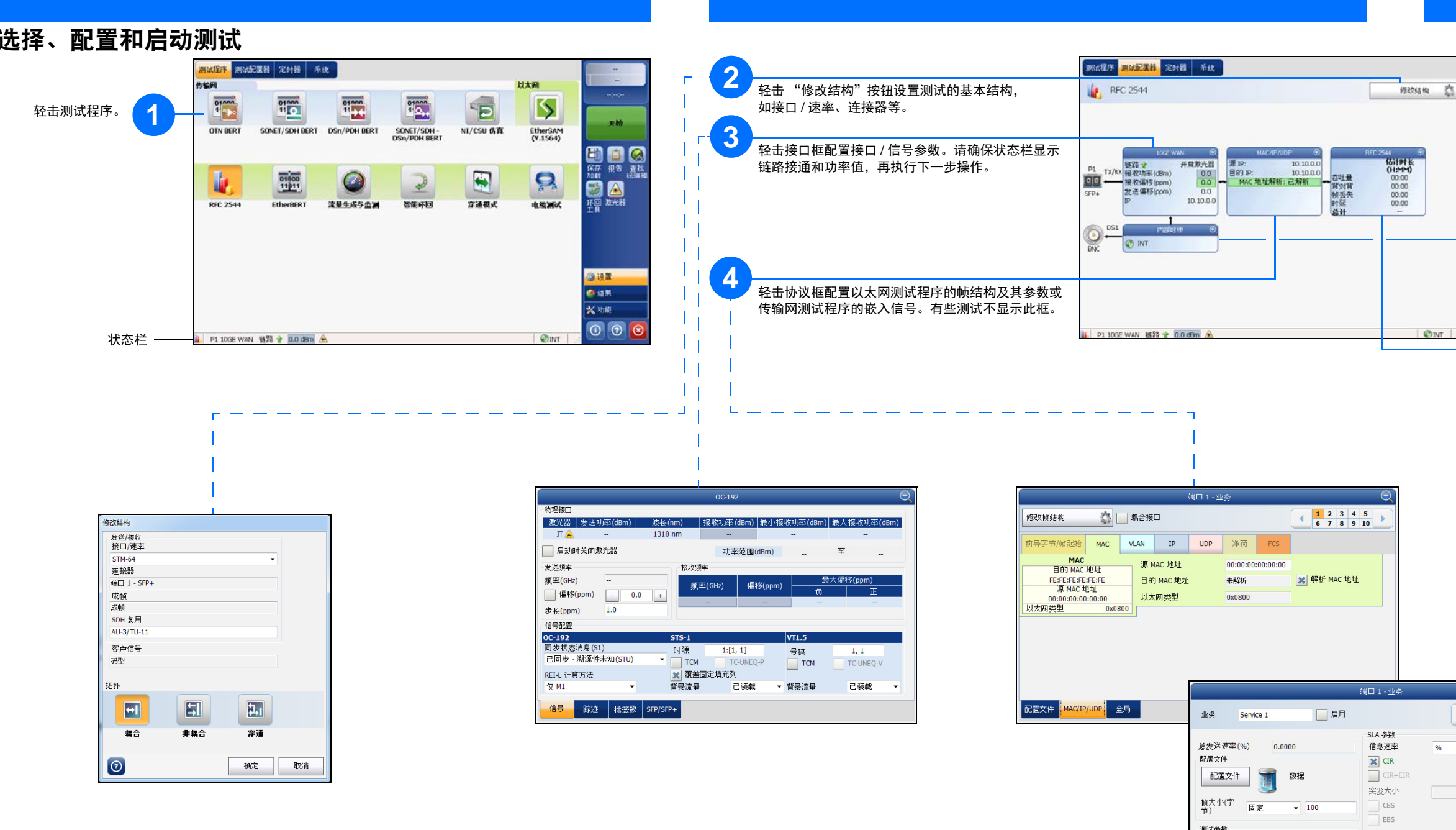

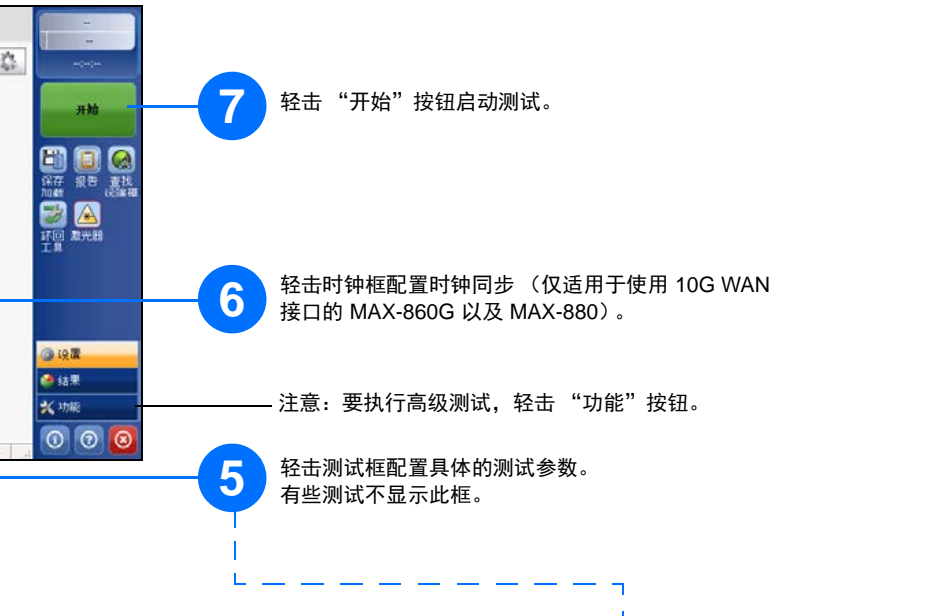

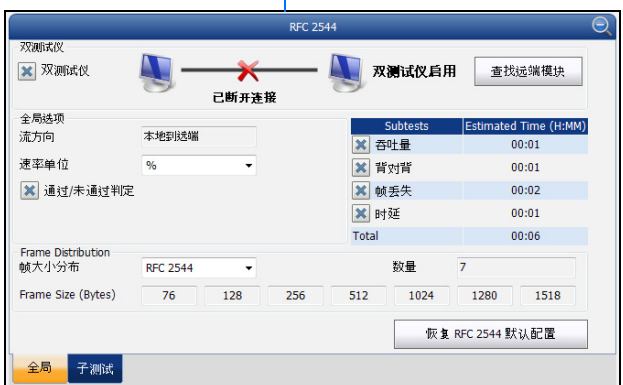

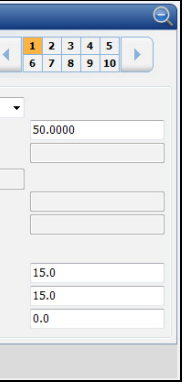

性能标准 

测试参数

■ 流量监管(%) 92.1739 ー」<br>- 突发最大速率<br>(%) <mark>記置文件</mark> MAC/IP/UDP 全局